## **Easy Interactive Data Applications with Dash**

Matteo Guzzo

EuroPython 2018, Edinburgh

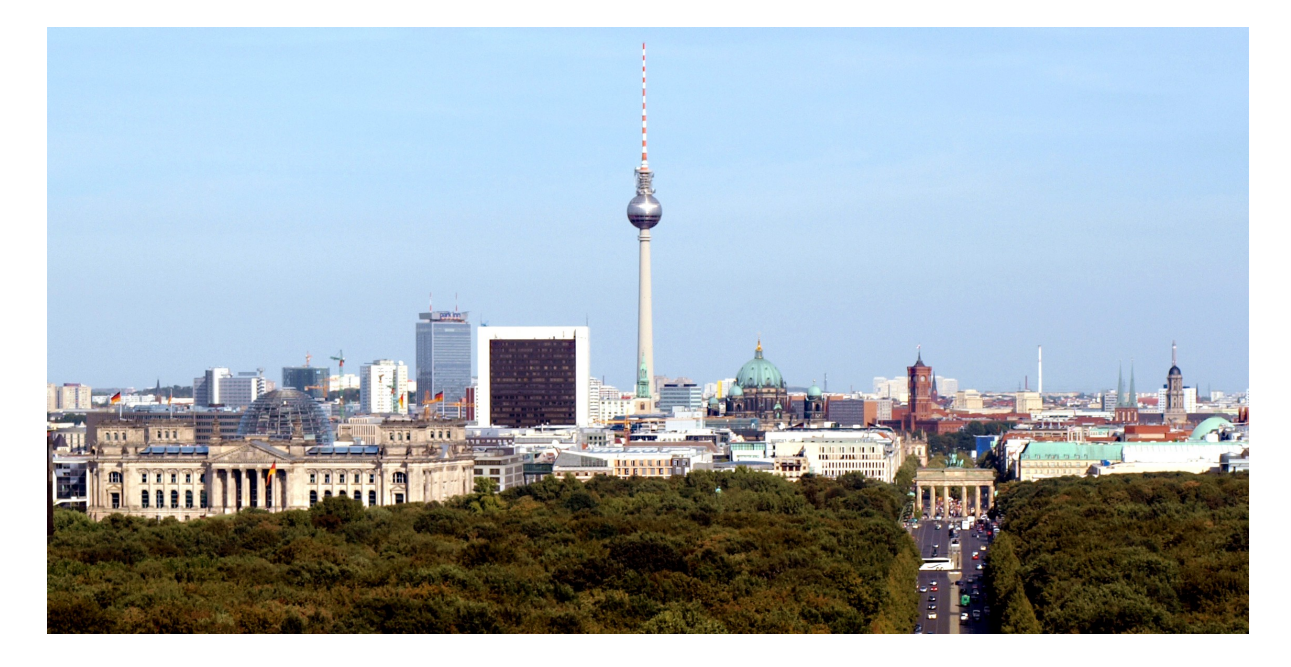

## **whoami**

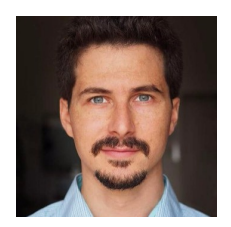

**Matteo Guzzo, PhD**

**Data Science Consultant** @ Berlin, Germany

Find me @:

- guzzo.matteo@gmail.com
- Twitter: @\_teoguso
- GitHub/GitLab: teoguso
- LinkedIn: matteoguzzo

## **My first dataviz stack**

(please don't judge)

1. Bash, awk, sed, grep, etc 2. Gnuplot

#### **My current dataviz stack**

1. Jupyter notebooks + pandas 2. Matplotlib (sometimes Seaborn)

You have done the greatest work of your life and you can't wait to show it to the world (did anyone say *reporting*?)

- You have done the greatest work of your life and you can't wait to show it to the world (did anyone say *reporting*?)
- **Problem 1**: the world (*aka* your boss/client) only uses windows and has no idea what python or jupyter are.

- You have done the greatest work of your life and you can't wait to show it to the world (did anyone say *reporting*?)
- **Problem 1**: the world (*aka* your boss/client) only uses windows and has no idea what python or jupyter are.
- **Problem 2** (better?): they ask you to change small things all the time (e.g. axes limits)

- You have done the greatest work of your life and you can't wait to show it to the world (did anyone say *reporting*?)
- **Problem 1**: the world (*aka* your boss/client) only uses windows and has no idea what python or jupyter are.
- **Problem 2** (better?): they ask you to change small things all the time (e.g. axes limits)
- **Problem 3** (best?): they want to play around with the visualization themselves *aka* "Could you do it in Excel?"

#### **Or...**

#### **You just want to show o**

#### **You just want to show o**

(that's fine too)

## **Enter Plotly.py**

## **Enter Plotly.py**

- Python API for plotly.js
- Open source
- Interactive!
- Works well with Jupyter notebooks

## **Plotly.py**

plotly.graph\_objects contains the main components of a plot:

- Figure contains all info for the visualization ( data and layout)
	- Layout contains all info for styling
	- Scatter, Bar, Heatmap, etc, express different type of graphs.

NOTE: These objects can always be swapped with python dicts

# **Plotly.py**

Minimal plotly example:

**import plotly.graph\_objs as go** go.FigureWidget (data=[dict(x=[0,1,2], y=[3,4,2])])

## **Dash by Plotly**

#### **Dash by Plotly**

Dash is a Python framework for building analytical web applications. No JavaScript required.

Built on top of Plotly.js, React, and Flask, Dash ties modern UI elements like dropdowns, sliders, and graphs to your analytical Python code.

[https://plot.ly/products/dash/ \(https://plot.ly/products/dash/\)](https://plot.ly/products/dash/)

Frontend: JS (Plotly, React)

- Frontend: JS (Plotly, React)
- Backend: Flask

- Frontend: JS (Plotly, React)
- Backend: Flask
- You don't need to know any of that! (sort of...)

#### **Minimal example**

```
import dash
import dash_html_components as html
app = dash.Dash()app.layout = html.Div('Hello EuroPython!' )
if __name__ == '__main__':
   app.run server()
```
#### **Dash - main components**

- Layout (UI)
	- *html* components
	- *core* components
- Callbacks

#### **Core Components**

*aka* the moving, clickety stuff.

[Example app with a lot of those \(https://dash-oil-and-gas.plot.ly/\)](https://dash-oil-and-gas.plot.ly/)

## **Graphs**

Core component that accepts plotly.py go. Figure object!

#### **Graphs import dash\_core\_components as dcc import plotly.graph\_objs as go**  $app.layout = html.Div([$  html.H1('Hello EuroPython!' ), dcc.Graph( id='my-first-graph' , figure=dict(data=[dict(x=[0,1,2], y=[3,4,2])]),  $\overline{\phantom{a}}$ ])

## **Callbacks**

Where the magic happens!

#### **Callbacks**

```
from dash.dependencies import Input, Output
```

```
app.layout = html.Div([ dcc.Input(id='my-id', value='initial value' , type='text'),
     html.Div(id='my-div')
])
@app.callback (
    Output(component id ='my-div', component property ='children'),
    [Input (component <math>\dot{1}d = 'my-id'</math>, component <math>\dot{p}roperty = 'value' )]\mathcal{L}def update output div (input value):
     return 'You\'ve entered "{}"' .format(input_value)
```
#### **CSS**

Let's make it prettier!

#### **CSS**

```
app.css.append_css({'external_url' : 'https://codepen.io/chriddyp/pen/bWLwg
P.css'})
app.layout = html.Div([ dcc.Input(id='my-id', value='initial value' , type='text'),
     html.Div(id='my-div'),
],
     className='container',
\lambda
```
#### **To summarize**

- Html components (HTML tags)
- "Core" components (sliders, buttons, graphs)
- Graph objects use Plotly.py objects
- Callbacks connect the pieces
- CSS classes for pretty layout and styling

Did I mention you don't need to know any Flask, JS, etc...?

Did I mention you don't need to know any Flask, JS, etc...?

I lied.

You have choices:

- 1. Don't bother (1-person, local use only)
- 2. Know Flask
- 3. PaaS (e.g. Heroku, Digital Ocean)
- 4. Ask your engineer friend (aka Stack Overflow)
- 5. Ask Plotly (probably not for free)

## **Extra fancy stu**

(Non-exhaustive list)

- External JS
- Caching
- Optional WebGL graphs for billion-point visualization (actually >15K)
- Live updates
- Authentication

## **So, it's cool and all, but...**

#### **So, it's cool and all, but...**

- You still need a web designer 「\(ツ) /
- Understanding/debugging JS errors
- Offline mode not well supported yet/erratic
- Deployment at scale might not be trivial (but Heroku!)

## **I made something**

[twitch-viz.herokuapp.com \(https://twitch-viz.herokuapp.com\)](https://twitch-viz.herokuapp.com/)

## **Questions?**

Tweet at me @\_teoguso

#### **Further Reading/Help**

- User guide: [https://dash.plot.ly/ \(https://dash.plot.ly/\)](https://dash.plot.ly/)
- Community Forum: [https://community.plot.ly/ \(https://community.plot.ly/\)](https://community.plot.ly/)